## **Access Samba Server Shares**

First, install the samba filesystem:

apt-get install smbfs

To manually mount a samba share:

mount -t smbfs -o username=<username>,password=<password>,iocharset=utf8 //<servername>/<sharename> /mnt/point/

iocharset=utf8 is necessary to transfer filenames in utf8 charset (e.g. German character filenames).

To have the samba share mounted during boot-time, edit fstab:

```
mkdir /mnt/<sharename>
vim /etc/fstab
//<servername>/<sharename> /mnt/<sharename> smbfs
username=<username>,password=<pwd>,iocharset=utf8 0 0
```
From: <https://wiki.condrau.com/> - **Bernard's Wiki**

Permanent link: **<https://wiki.condrau.com/mserver10:samba>**

Last update: **2011/01/14 13:28**

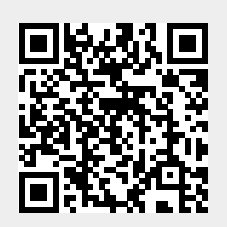